## **Reparaturinstallation TurboCAD 16 Pro.**

Wird Sie über die Windows Systemsteuerung > Software gemacht?

Ich habe mal Ausschnitte aus der Systemsteuerung > Software als Bilder vorbereitet.

Auf dem Bild 0010 sind TurboCAD Pro V.16 zweimal aufgeführt!

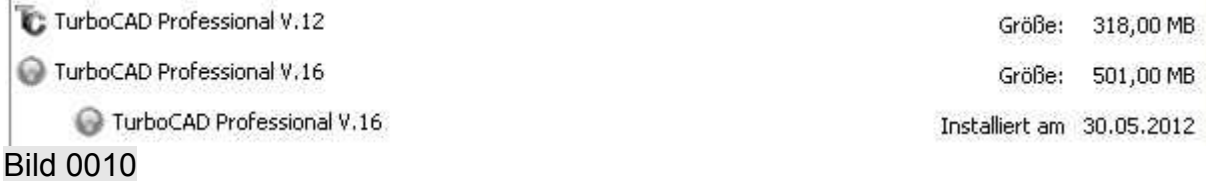

Ich habe das zuerst dargestellte TurboCAD angeklickt.

(Siehe Text mit blauem Hintergrund) Bild 0020.

Die Angabe "Zuletzt verwendet am:" kann nichts mit dem tatsächlich zuletzt genutztem Datum zu tun haben. Aber egal.

Muss ich nun auf "Ändern" klicken, um eine Reparaturinstallation zu starten?

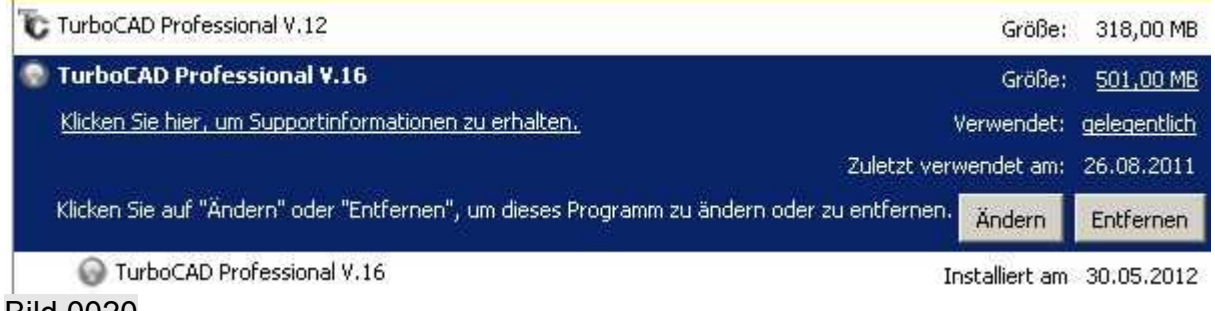

Bild 0020

Als letztes habe ich noch das als zweites aufgeführte TurboCAD als Bild 0030. Ich nehme an, das es sich hierbei um die drei Patches handelt, die ich vor ein paar Tagen installiert habe.

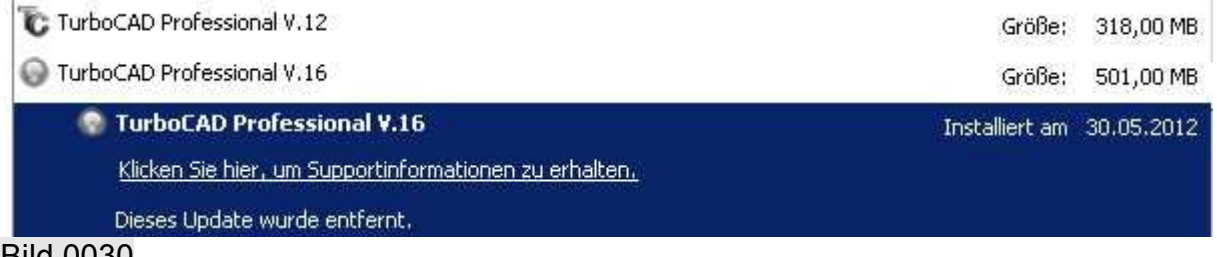

Bild 0030